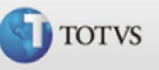

# <span id="page-0-0"></span>Rotina de Férias

Sumário

[Calculo de Férias](#page-1-0) [Abono Pecuniário](#page-3-0) [Períodos consecutivos](#page-4-0) [Licença Remunerada](#page-5-0) [Parâmetros da rotina](#page-5-0) [Id\\_calculo utilizado](#page-6-0) [Férias em Dobro](#page-8-0) [Férias Empregado com menos de 12 Meses](#page-9-0) [Férias Proporcionais Inferiores às Férias Coletivas](#page-11-0) [Férias Proporcionais Superiores às Férias Coletivas](#page-12-0) [INSS sobre Férias Partidas](#page-13-0) [Média de Férias](#page-15-0) [Exemplos de cálculos](#page-16-0) [Faltas X Férias X Reembolsos](#page-18-0) [Tabela 46 – Dias de Férias](#page-20-0)

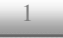

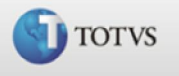

# <span id="page-1-0"></span>Cálculo de Férias

O ambiente Gestão de Pessoal permite o processamento do Cálculo das Férias de todas as categorias funcionais.

Como pré-requisito o Cadastro de Programação de Férias deve estar devidamente preenchido. Salienta-se que este cadastro deverá ser montado apenas na fase de implantação, pois o próprio ambiente o atualizará posteriormente. Ao incluir um funcionário o sistema automaticamente irá utilizar a data de admissão e abrir período aquisitivo de férias.

O cálculo de férias baseia-se em diversos cálculos e verificações apresentados a seguir:

- Salário Base Mês, Dia e Hora.
- A valorização das verbas existentes é feita segundo os critérios abaixo:
	- 9 Se o "Tipo" da verba for "H" (horas) ou "F" (fixo) sem valor, a valorização é feita através da multiplicação da Quantidade de Horas da verba pelo salário-hora.
	- 9 Se o "Tipo" da verba for "D" (dias), o valor será o resultado da multiplicação da Quantidade de Dias da verba pelo salário-dia.
- Para cada verba valorizada são feitas as seguintes considerações:
	- 9 Se a verba possuir Incidência positiva para Incorpora Salário, seu valor é acrescido aos valores do Salário base Mês, Dia e Hora.
	- 9 Se a verba possuir Código Correspondente, o mesmo é gerado com as mesmas características da verba original.
- Médias de Horas Extras e Adicionais para Férias e 13º salário.
- Entrada de dados pelo usuário.
- Executa a valorização das verbas existentes novamente.
- Calcula o adicional por tempo de serviço.
- Calcula a periculosidade.
- Calcula a insalubridade.
- Calcula o valor da remuneração de férias, multiplicando o salário-dia pela quantidade de dias de férias.
- Calcula o reflexo da horas extras e adicionais no DSR.
- Calcula o abono pecuniário dividindo o total de proventos pela quantidade de dias de férias e multiplicando o resultado pela quantidade de dias de abono pecuniário.
- Calcula o 1/3 constitucional sobre o abono pecuniário.

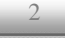

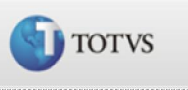

- Calcula o 1/3 constitucional sobre a remuneração de férias.
- Calcula a antecipação de 1ª parcela do 13º salário, aplicando o percentual indicado no cabeçalho das férias sobre o salário-mês e, do resultado, subtrai as antecipações anteriores.
- Calcula o INSS sobre os valores de férias.
- Calcula Imposto de Renda sobre valores de férias.
- Calcula o Líqüido a Receber através do somatório das verbas de proventos, menos o somatório da verbas de descontos.
- Calcula o arredondamento de férias, se o parâmetro MV\_ARREDFE estiver preenchido.
- Para empresas que calculam a média de férias, é possível calcular férias normais, programadas e coletivas, conforme definição do período de pesquisa das médias no parâmetro MV\_DTMDFER, e dos meses considerados para cálculo no parâmetro MV\_NMESPER.
- Desconta os dias de afastamento por motivo de auxílio-doença e acidente do trabalho, previamente cadastrados com os códigos "P" e "O", respectivamente, qualquer que seja o período de afastamento.
- Conforme parametrização de MV\_DIA2501, considera quais dias de Natal e Ano Novo, e/ou véspera, nos meses de dezembro e janeiro, respectivamente, serão considerados no cálculo das férias para fins de Licença Remunerada (24, 25, 31/12 e 01/01).

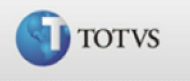

# <span id="page-3-0"></span>Abono Pecuniário

Abono pecuniário é a conversão em dinheiro, de 1/3 (um terço) dos dias de férias a que o empregado tem direito.

É uma opção ao empregado, independente da concordância do empregador, desde que requerido no prazo estabelecido na legislação trabalhista.

### Conversão em Abono

Se o empregado tem direito a 30 dias de férias, poderá converter 10 dias em dinheiro e gozar 20 dias de férias.

Caso o direito seja de 24, 18 ou 12 dias, o empregado poderá converter 8, 6 ou 4 dias em abono pecuniário e gozará 16, 12 ou 8 dias de férias, respectivamente.

Exemplo de Cálculo:

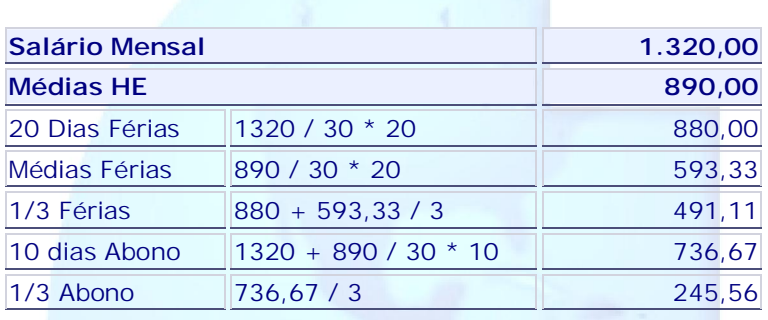

O OBS: Note que o valor do pagamento de Abono esta considerando o salário e a média, pois independente da opção do funcionário em receber 30 ou 20 dias de férias, ele faz juz ao mesmo total de médias!

## Base Legal:

Constituição Federal de 1988 artigo 7º, inciso XVII; CLT, artigos 129 a 145

[Volta ao Índice](#page-0-0)

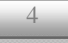

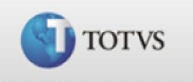

# <span id="page-4-0"></span>Períodos consecutivos

Vale salientar que será possível definir até três períodos de gozo para cada período aquisitivo, e que, o sistema controlará automaticamente a atualização da data-base de férias sempre que os dias de férias do período for concedido integralmente ao funcionário.

Porém, deve-se observar o seguinte:

Ø Quando uma empresa concede a um único funcionário gozo consecutivo a dois períodos de férias, e as respectivas datas de pagamento ocorrem no mesmo mês (fato gerador), é necessário apurar o Imposto de Renda e o INSS pelo total dos valores pagos em férias nos dois recibos.

Desta forma, as respectivas verbas de cálculo de férias devem conter os seguintes identificadores de cálculo:

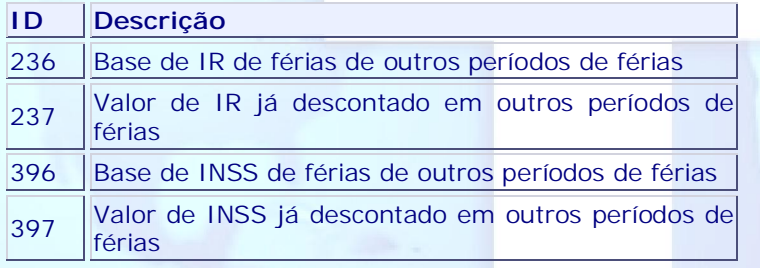

Sendo que as verbas a serem cadastradas para estes identificadores de cálculo devem, obrigatoriamente, ser do tipo "3 - Base".

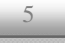

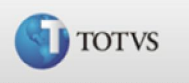

# <span id="page-5-0"></span>Licença Remunerada

Pela configuração do parâmetro MV\_DIA2501, informam-se os dias de Licença Remunerada no mês de dezembro, referentes às datas comemorativas de final de ano (Natal e/ou véspera – dias 24 e 25/12, e Ano Novo e/ou véspera, dias 31/12 e 01/01), para o cálculo das férias.

Após configurado, este parâmetro retorna para o sistema, no cálculo respectivo, a informação dos dias de Licença Remunerada (24/12, 25/12, 31/12, 01/01).

A configuração do parâmetro permite as seguintes opções:

- Ø S Assume como dias de Licença Remunerada, somente os dias 25/12 e 01/01;
- Ø N Não considera dias de Licença Remunerada para o cálculo;
- Ø DD/MM, DD/MM

Onde:

- 9 DD representa o dia;
- 9 MM representa o mês, considerados como Licença Remunerada.

Exemplo:

24/12, 25/12, 31/12, 01/01

Portanto, para este formato, o conteúdo informado deve indicar os dias e meses respectivos à Licença Remunerada, na sintaxe DD/MM, separados por vírgula.

[Volta ao Índice](#page-0-0)

## Parâmetros da rotina:

Para este cálculo são consideradas as definições dos seguintes parâmetros e cadastros:

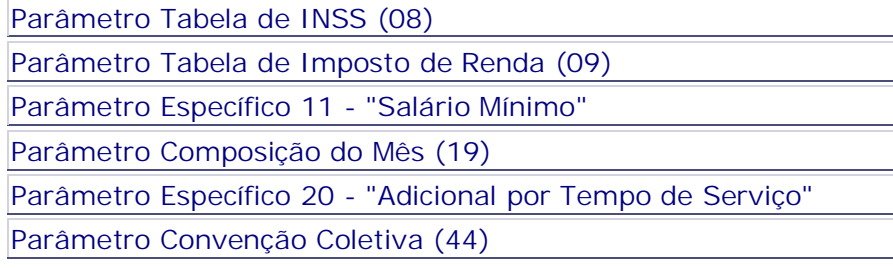

6

<span id="page-6-0"></span>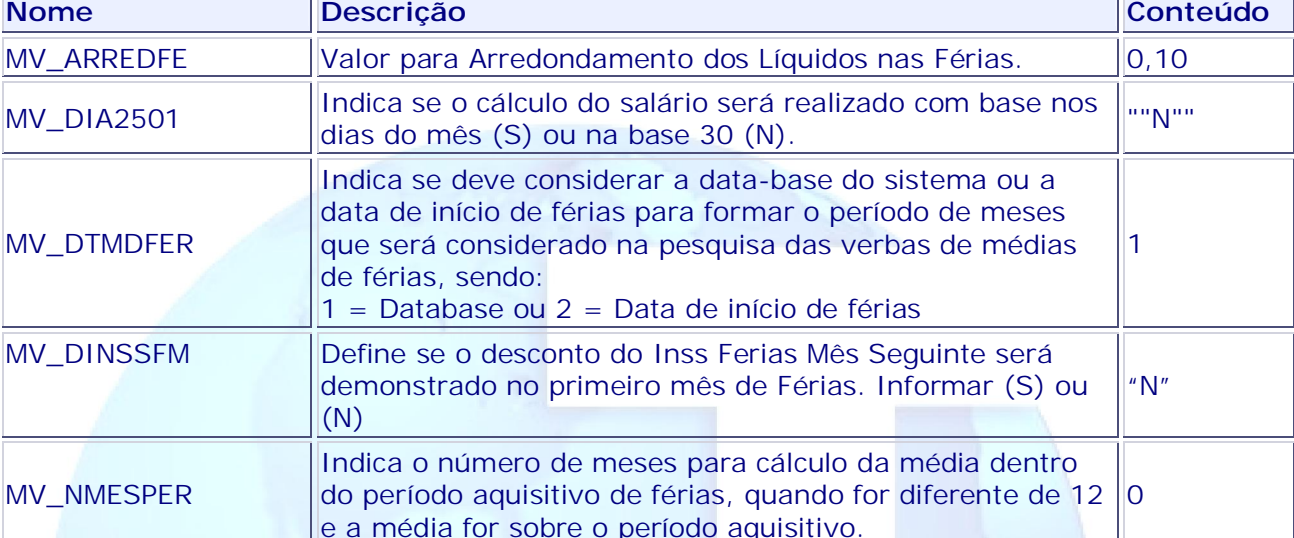

[Volta ao Índice](#page-0-0)

TOTVS

# Id\_calculo utilizado:

- 060 Deducao de Dependentes Ferias
- 065 Desconto I.N.S.S. Ferias
- 067 Desconto do Imposto de Renda Ferias
- 072 Pagamento de Ferias
- 073 Pagamento de Ferias Mes Seguinte
- 074 Abono Pecuniario
- 075 Media de Ferias em Valor
- 076 Media de Ferias em Valor Mes Seguinte
- 077 Adicional 1/3 Sobre Ferias
- 078 Adicional 1/3 Sobre Ferias Mes Seguinte
- 079 Adicional 1/3 Sobre Abono Pecuniario
- 080 D.S.R. Sobre Media de Ferias
- 081 D.S.R. Sobre Media de Ferias Mes Seguinte
- 082 Media Sobre Horas
- 083 Media Sobre Horas Mes Seguinte
- 084 Outros Adicionais de Ferias
- 085 Outros Adicionais de Ferias Mes Seguinte

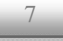

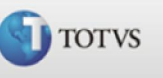

- 102 Liquido Pago nas Férias
- 104 Provento Arredondamento Ferias
- 105 Desconto Arredondamento Ferias
- 224 Ferias em Dobro
- 226 1/3 Ferias em Dobro
- 227 Dif. Ferias em Dobro
- 228 Dif. 1/3 Ferias em Dobro
- 236 Base Imposto de Renda de Ferias Outros Periodos
- 237 I.R. de Ferias Outros Periodos
- 396 Base Inss Ferias Outros Periodos
- 397 Inss Ferias Outros Periodos

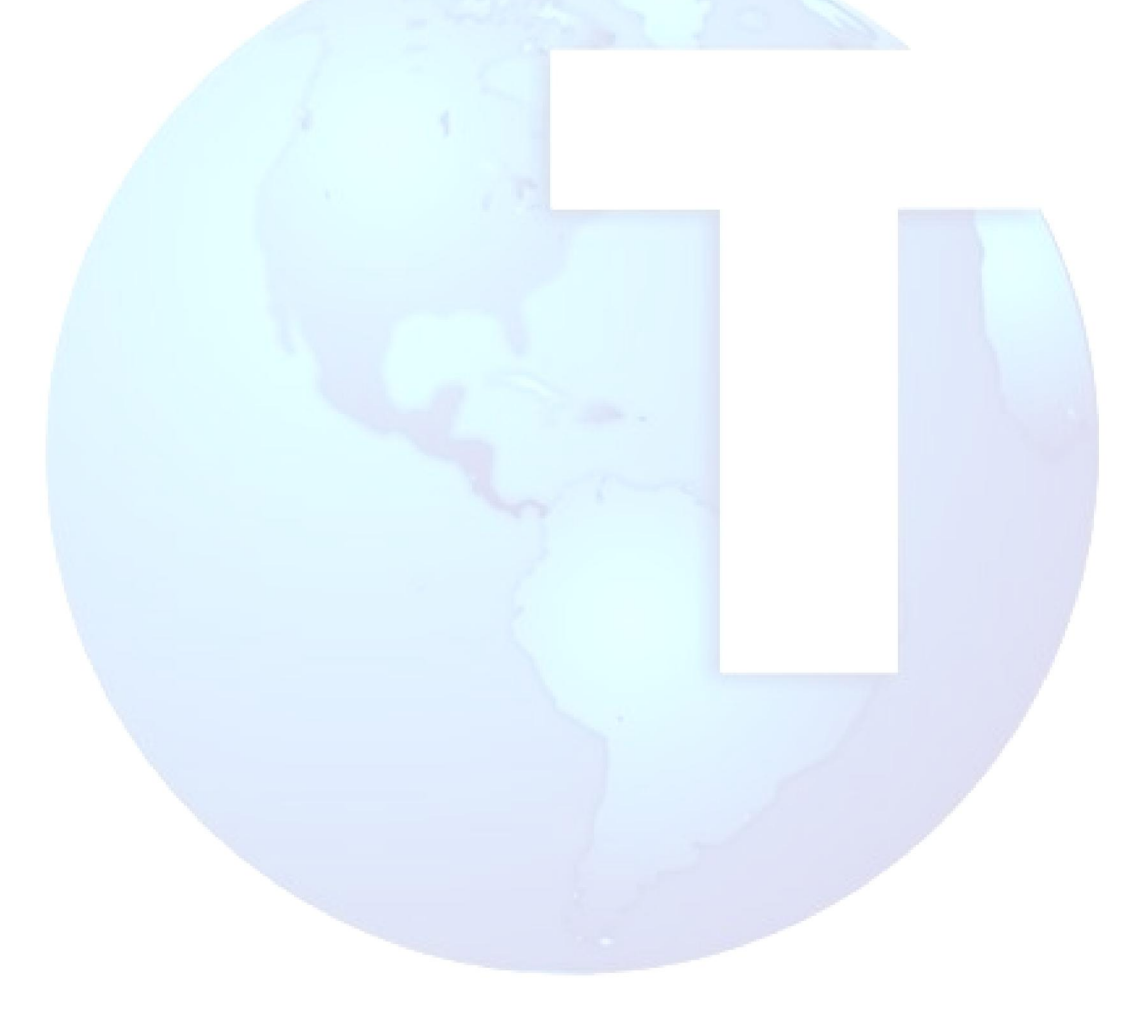

[Volta ao Índice](#page-0-0)

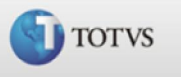

## <span id="page-8-0"></span>Férias em Dobro

O empregado faz jus ao pagamento das férias em dobro, quando elas forem concedidas após o término do período concessivo.

Esta dobra ocorre apenas em relação à remuneração. Assim o empregado goza 30 dias de descanso e recebe pecuniariamente 60 dias.

#### O Enunciado TST nº. 81 dispõe:

"Os dias de férias, gozadas após o período legal de concessão, deverão ser remunerados em dobro."

Quando se inicia o período concessivo de 12 (doze) meses após o primeiro período aquisitivo completado, inicia-se também um novo ciclo de período aquisitivo (2º período), que uma vez completado sem o devido gozo, irá gerar o direito ao empregado de mais 30 (trinta) dias de férias e assim sucessivamente. Podemos visualizar melhor este ciclo através do esquema abaixo:

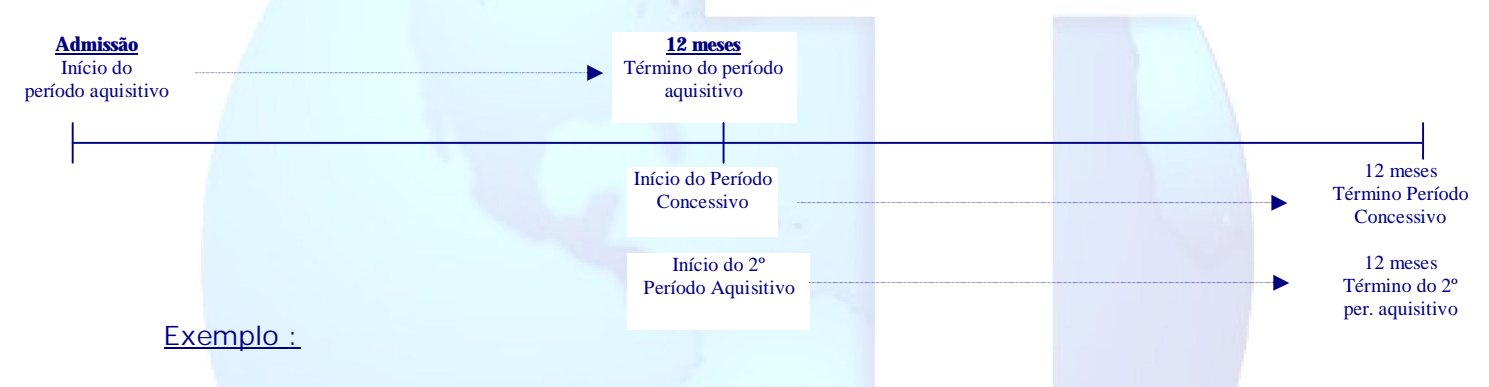

- admissão: 02.04.2007
- término do aquisitivo: 01.04.2008

- término do concessivo: 01.04.2009 (12 meses após o vencimento do período aquisitivo)

- gozo das férias: 01.06.2009 a 30.06.2009 (gozou as férias depois do vencimento do período concessivo)

Neste caso, como o empregado saiu de férias depois do vencimento do período concessivo, fará jus ao dobro da remuneração (60 dias) e a 30 dias de descanso.

### Base Legal:

CLT, art. 129, 134 e 137

[Volta ao Índice](#page-0-0)

Guia de Referência TOTVS – Versão 1.0

9

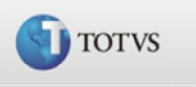

# <span id="page-9-0"></span>Férias Empregado com menos de 12 Meses

O empregado só fará jus às férias após cada período completo de 12 meses de vigência do contrato de trabalho. Se o mesmo solicitar dispensa antes deste período, na rescisão contratual não receberá qualquer verba a título de férias, salvo Convenção ou Acordo Coletivo em contrário.

Entretanto, o Enunciado 261 do TST, reformulado pela Resolução 121/2003 (DOU 19.11.2003), assim dispõe:

"O empregado que se demite antes de completar 12 (doze) meses de serviço tem direito a férias proporcionais."

Portanto, apesar de constar da CLT o não direito á percepção de férias proporcionais, no pedido de demissão pelo empregado com menos de 12 meses de serviço, os tribunais trabalhistas, baseados na Convenção 132 da OIT (ratificada pelo Brasil através do Decreto 3.197/1999), reconhecem este direito.

Caso for demitido, terá direito ás férias proporcionais.

Quando se tratar de férias coletivas, que acarrete paralisação das atividades da empresa ou de determinados estabelecimentos ou setores da mesma, os empregados que não completaram ainda o período aquisitivo ficam impedidos de prestar serviços.

Assim, o artigo 140 da CLT estabelece que os empregados contratados há menos de 12 meses gozarão, na oportunidade, férias proporcionais ao tempo de serviço, iniciando-se, então, novo período aquisitivo.

### Exemplo :

Empregado contratado em 05.05.2008 sairá de férias coletivas, concedida pelo empregador a todos os empregados da empresa, a partir do dia 22.12.2008 até o dia 10.01.2009.

Contagem do período proporcional:

- $-05.05.2008$  a 04.06.2008 = 01/12 avos
- 05.06.2008 a 04.07.2008 = 02/12 avos
- 05.07.2008 a 04.08.2008 = 03/12 avos
- $-05.08.2008$  a 04.09.2008 = 04/12 avos
- $-05.09.2008$  a 04.10.2008 = 05/12 avos
- $-05.10.2008$  a 04.11.2008 = 06/12 avos  $-05.11.2008$  a 04.12.2008 = 07/12 avos
- $-05.12.2008$  a 21.12.2008 = 08/12 avos (+ 17 dias trabalhados = 1 avo)

- o direito adquirido do empregado constitui 8/12 avos trabalhados sem nenhuma falta injustificada durante este período, o que corresponde a 20 dias de férias;

- as férias coletivas de compreende o período de 22.12.2008 a 10.01.2009 = 20 dias.

10

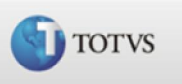

O período aquisitivo desse empregado ficará quitado, iniciando novo período aquisitivo a partir do dia 22.12.2008.

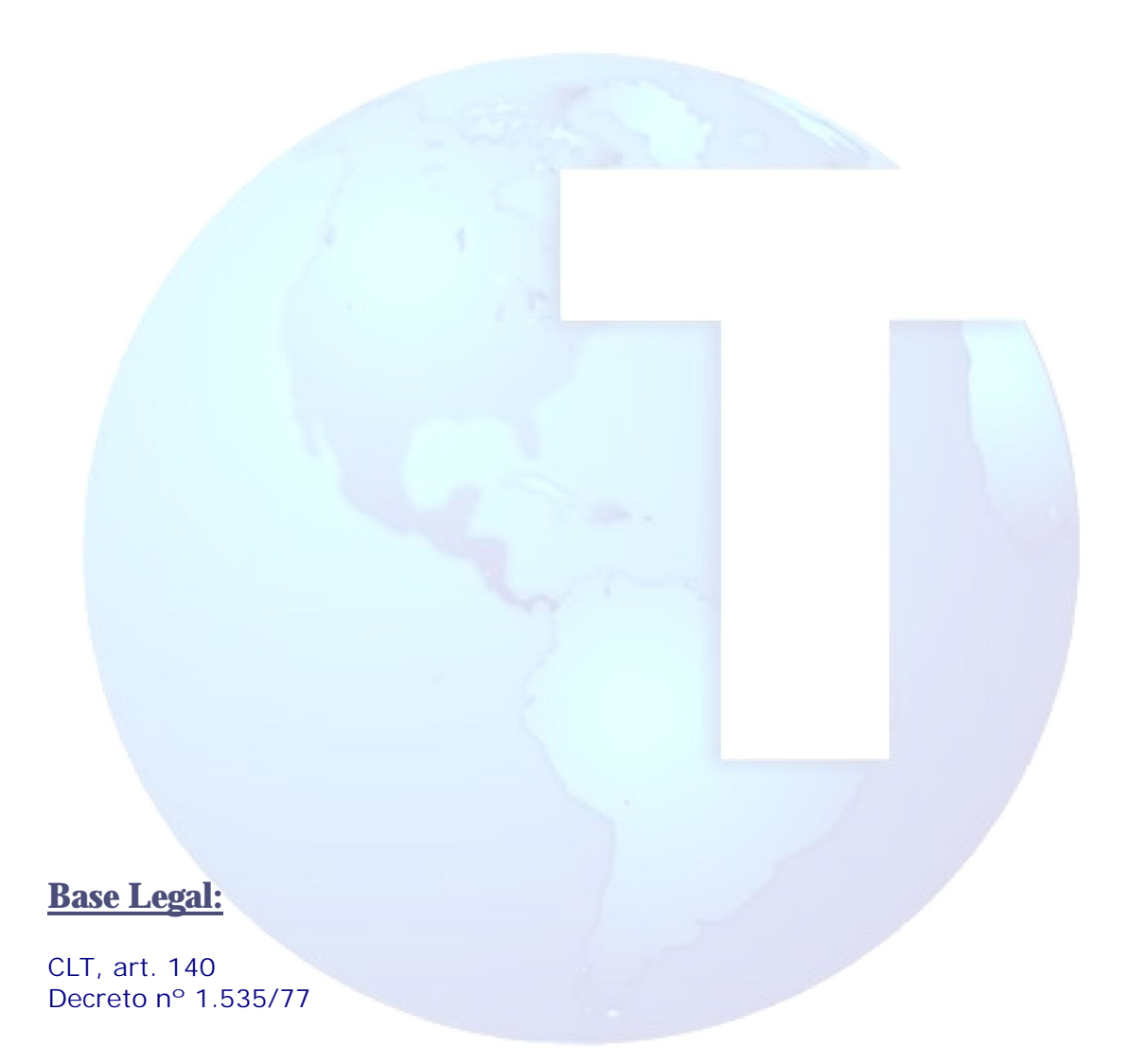

[Volta ao Índice](#page-0-0)

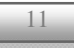

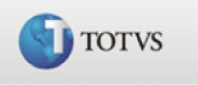

# <span id="page-11-0"></span>Férias Proporcionais Inferiores às Férias Coletivas

Se na situação anterior o empregado não tivesse direito adquirido aos 20 (vinte) dias de férias coletivas estabelecido pela empresa, ou seja, tivesse por exemplo direito a apenas 6/12 (seis doze) avos que equivale a 15 (quinze dias) de férias, o empregador deveria considerar como licença remunerada os 05 (cinco) dias que excedessem àqueles correspondentes ao direito adquirido pelo empregado.

Este valor referente aos 05 (cinco) dias deve ser pago na folha de pagamento e não pode ser descontado dele posteriormente, seja em rescisão ou concessão de férias do próximo período aquisitivo.

Caso haja expediente na empresa, o empregador poderá estabelecer que o empregado retorne ao trabalho após os 15 (quinze) dias de férias coletivas a que tem direito, sem a necessidade do pagamento da licença remunerada de 05 (cinco) dias.

### Exemplo:

Empregado contratado em 01.09.08 sairá de férias coletivas, concedida pelo empregador a todos os empregados da empresa, a partir do dia 22.12.2008 até o dia 05.01.2009.

- o direito adquirido do empregado constitui 4/12 avos, o que corresponde a 10 dias de férias;

- as férias coletivas de 22.12.08 a 05.01.09 = 15 dias.

Serão pagos como férias coletivas 10 dias e os 5 dias restantes serão pagos como licença remunerada na folha de pagamento normal.

O período aquisitivo desse empregado ficará quitado, iniciando novo período aquisitivo a partir do dia 22.12.08.

Nota: O empregador estará isento do pagamento da licença remunerada caso haja a possibilidade de o empregado retornar ao trabalho após os 10 dias a que tinha direito. Para tanto, é indispensável que parte da empresa ou alguns setores não tenham saído de férias ou estejam retornando na mesma data do empregado, ou seja, não há previsão legal de que o empregador possa determinar que um único empregado retorne ao trabalho (mesmo sem atividade) com o único objetivo de se isentar do pagamento da licença.

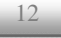

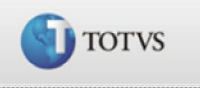

# <span id="page-12-0"></span>Férias Proporcionais Superiores às Férias Coletivas

Tendo, na ocasião das férias coletivas, o empregado direito às férias proporcionais superiores ao período de férias coletivas concedido pela empresa antes de completar 12 (doze) meses de trabalho, o empregador deverá conceder o período de férias coletivas e complementar os dias restantes em outra época, dentro do período concessivo, ou ainda conceder ao empregado, integralmente, o período de férias adquirido, para que haja quitação total.

Exemplo:

Empregado contratado em 03.03.08, sairá de férias coletivas, concedida pelo empregador a todos os empregados da empresa, a partir do dia 22.12.2008 até o dia 05.01.2009.

Contagem do período proporcional:

- 03.03.2008 a 02.04.2008 = 01/12 avos
- $-03.04.2008$  a 02.05.2008 = 02/12 avos
- $-03.05.2008$  a 02.06.2008 = 03/12 avos  $-03.06.2008$  a 02.07.2008 = 04/12 avos
- $-03.07.2008$  a 02.08.2008 = 05/12 avos
- $-03.08.2008$  a 02.09.2008 = 06/12 avos
- $-03.09.2008$  a 02.10.2008 = 07/12 avos
- $-03.10.2008$  a 02.11.2008 = 08/12 avos
- $-03.11.2008$  a 02.12.2008 = 09/12 avos
- $-03.12.2008$  a 21.12.2008 = 10/12 avos ( $+19$  dias trabalhados=1 avo)

- o direito adquirido do empregado constitui 10/12 avos, o que corresponde a 25 dias de férias;

- as férias coletivas de 22.12.08 a 05.01.09 = 15 dias.

Serão pagos como férias coletivas 15 dias e os 10 dias restantes deverão ser concedidos posteriormente, dentro do período concessivo, ou se o empregador preferir, poderão ser concedidas na seqüência das férias coletivas.

O novo período aquisitivo desse empregado inicia-se dia 22.12.08.

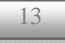

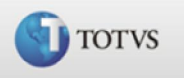

# <span id="page-13-0"></span>INSS sobre Férias Partidas

O valor constante no recibo de Folha é proporcional às Férias, pois segundo a Legislação, quando há Férias, o valor deve ser dividido entre Folha e Férias, sem ultrapassar o limite estabelecido.

O valor de INSS descontado no Recibo de Férias é recalculado na Folha. Como o valor é proporcional aos dias do mês, há uma reposição do valor do INSS descontado no Recibo de Férias. O valor do Recibo de Férias não é somado ao valor do INSS no Recibo de Pagamento.

O sistema efetua a proporcionalidade da seguinte maneira:

- X soma dos identificadores de cálculo 013 e 014 (Bases do INSS)
- Y soma dos valores que estão com "S" para INSS e "S" para REF. FÉRIAS.
- Z soma dos valores que estão somente com "S" para INSS.

 $Y / X = Y1 *$  valor do INSS total = INSS Férias

 $Z / X = Z1$  \* valor do INSS total = INSS Folha

Segundo a Legislação, quando há Férias na movimentação mensal do funcionário, o valor de desconto do INSS deve ser dividido entre Folha e Férias, sem ultrapassar o limite estabelecido.

Ø Tratamento feito pelo programa quando o parâmetro MV\_DINSSFM com "não"

O sistema efetua a proporcionalidade da seguinte maneira:

- X soma dos identificadores de cálculo 013 e 014 (Bases do INSS)
- Y soma dos valores que estão com "S" para INSS e REFERE-SE A FÉRIAS.
- Z soma dos valores que estão somente com "S" para INSS

Y / X = Y1 \* valor do INSS total = INSS Férias

 $Z / X = Z1$  \* valor do INSS total = INSS Folha

(para encontrar o "valor do INSS total" basta aplicar a tabela de INSS vigente o valor encontrado na variável X)

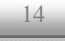

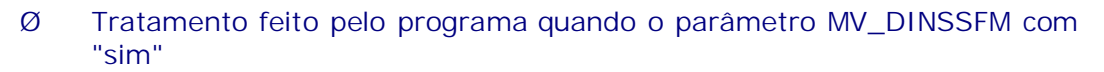

Neste caso a proporcionalidade já é feita e demonstrada no próprio calculo de férias e apenas carrega estas informações para a folha de pagamento.

OBS: Tanto o calculo de férias quanto o de folha deverão ser executados com o parâmetro MV\_DINSSFM idênticos, sendo assim caso o cliente opte por modificar a forma de trabalho e alterar o parâmetro, deve-se observar que somente será valido para calculo de férias e folha efetuado a partir da alteração.

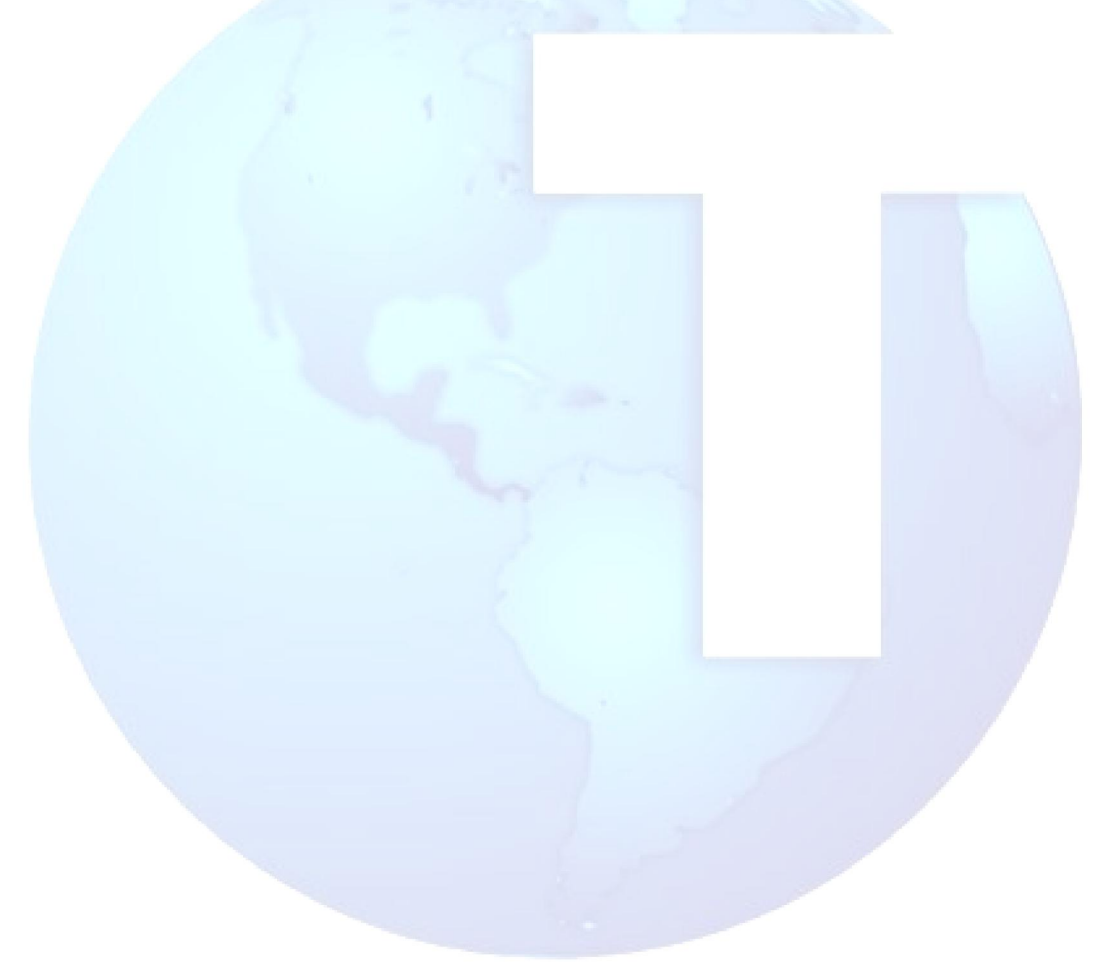

[Volta ao Índice](#page-0-0)

TOTVS

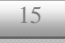

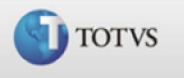

## <span id="page-15-0"></span>Média de Férias

O cálculo das Médias de Horas Extras e Adicionais para Férias é executado seguindo-se os passos abaixo:

- Uma varredura no arquivo de Acumulados Anuais (SRD) é feita, selecionado as verbas que possuem incidência positiva para "Média Férias". Esta seleção é feita, utilizando somente as verbas existentes nos 12 (doze) meses que compreendem o período aquisitivo do funcionário;
- Cada verba selecionada é analisada, valorizada e acumulada conforme os seguintes critérios:
	- 9 Se a verba não possuir quantidade de horas ou dias, seu valor será conservado;
	- 9 Se a verba possuir quantidade e o "Tipo" da verba for igual a "D" (dias), a quantidade será multiplicada pelo Salário-Base-Dia, resultando no Valor Atual da mesma;
	- 9 Se a verba possuir quantidade e o "Tipo" não for igual a "D" (dias), a quantidade será multiplicada pelo Salário-Base-Hora, resultado no Valor Atual da mesma;
- O Total Acumulado de cada verba é dividido pelo número de meses que o funcionário trabalhou no ano, no caso de funcionários com menos de um ano de serviço, ou por 12 (doze) para funcionários com mais de um ano de servico.
- Se o funcionário tiver menos de um ano de serviço, ainda são executados os procedimentos abaixo:
	- 9 É acrescentado o somatório das verbas existentes na rescisão, que tenham incidência positiva para "Média Aviso Prévio", dividido por 12 (doze);
	- 9 O resultado até este ponto é dividido por 12 (doze) e multiplicado pelo número de meses que o funcionário tem direito.

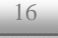

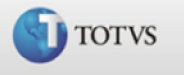

<span id="page-16-0"></span>Para cálculo das férias pela média, é necessário configurar os parâmetros:

- ØMV\_NMESPER, que indica o número de meses para cálculo da média dentro do período aquisitivo de férias, quando este for diferente de 12 (meses), e a média for sobre o período aquisitivo.
- ØMV\_DTMDFER, que permite a formação do período de pesquisa das médias nos cálculos de férias normais, programadas e coletivas.

Sua configuração pode ser a seguinte:

1 = Database - utiliza a data base do sistema como padrão de cálculo e pesquisa

2 = Data de início das férias - que determina qual a data utilizada como base para iniciar a contagem dos meses das médias

**O**Importante:

Esta configuração tem efeito somente para as empresas que calculam as médias de férias, utilizando uma quantidade de meses (Ex: 6 últimos meses, 3 últimos meses ou configuração similar).

Este parâmetro não tem efeito para empresas que calculam a média pelo período aquisitivo do funcionário.

[Volta ao Índice](#page-0-0)

Veja alguns exemplos do resultado encontrado na configuração distinta do parâmetro, considerando a seguinte situação:

ØDatabase: 31/07/2006

ØInício das férias: 01/08/2006

ØVerbas para média configuradas com os 06 últimos meses para média de férias

1. Com o parâmetro MV\_DTMDFER configurado com "1 – Database":

Mês para média igual a "Sim"

Período a ser considerado para média: 02/2006 a 07/2006

Mês para média igual a "Não"

Período a ser considerado para média: 01/2006 a 06/2006

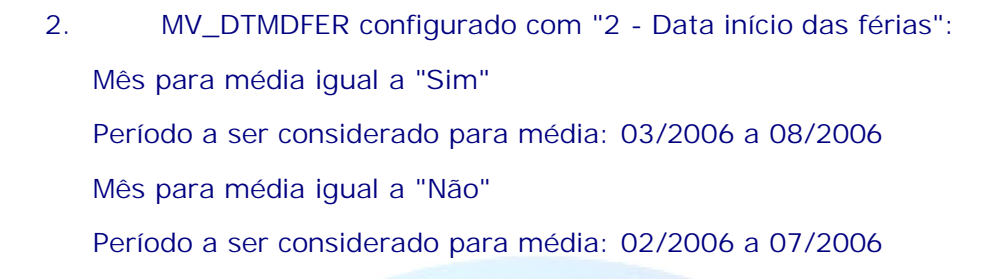

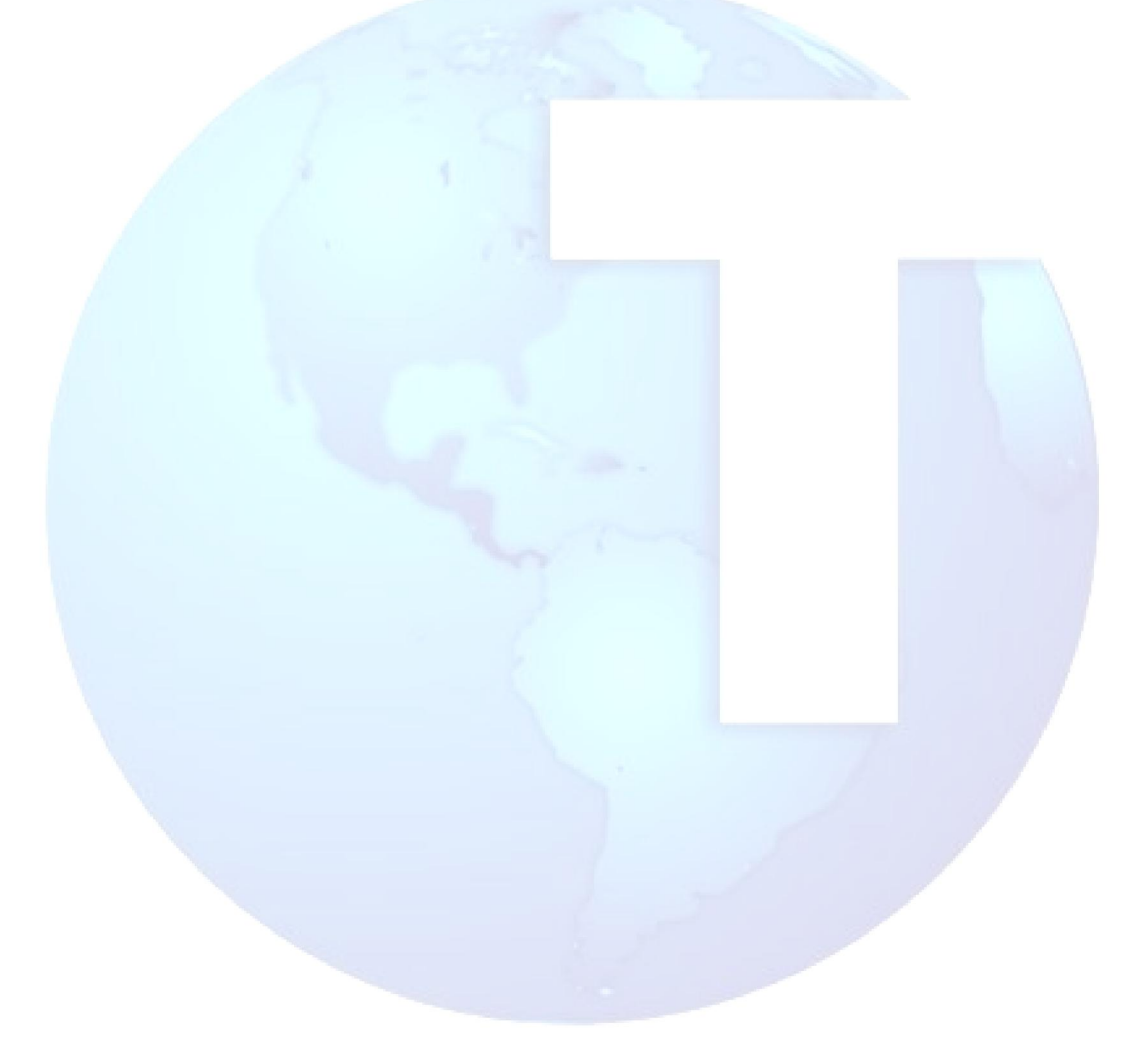

[Volta ao Índice](#page-0-0)

TOTVS

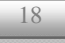

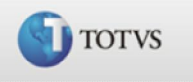

# <span id="page-18-0"></span>Faltas X Férias X Reembolsos

Para abater dos dias de férias o sistema verifica nos acumulados verbas de descontos com os id\_calculo abaixo; estas verbas deverão estar com "sim" no campo RV\_MEDFER no cadastro da verba.

- Ø 054 Desconto de Faltas
- Ø 055 Desconto de Atrasos
- Ø 242 Faltas (II)
- Ø 243 Atrasos (II)

Existindo estas verbas nos acumulados o sistema faz a proporcionalização no calculo de férias reduzindo gradativamente os dias de direito de férias quando existir faltas/atrasos superiores à cinco dias.

Porem existem os id\_calculos:

- Ø 244 Reembolso de Faltas
- Ø 245 Reembolso de Atrasos

Estes id devem ser vinculados à verbas de proventos que tratam o reembolso de faltas e atrasos. Assim como ocorre para as verbas anteriores, estas verbas de proventos deverão estar com "sim" no campo RV\_MEDFER no cadastro da verba. O sistema irá considerá-las também no calculo da proporcionalização dos dias de gozo das férias.

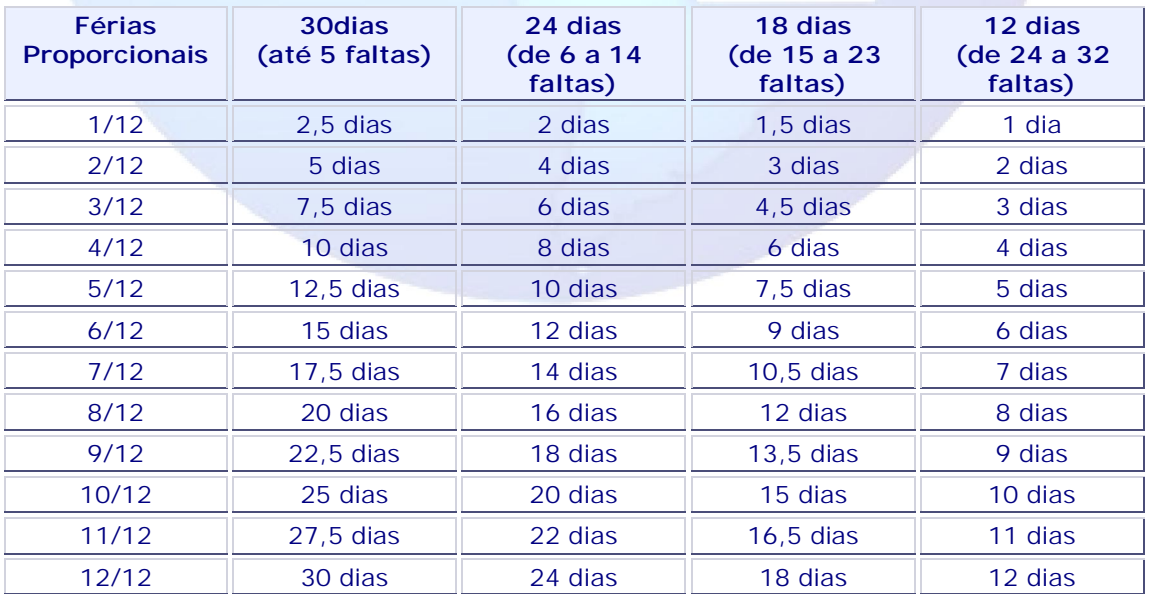

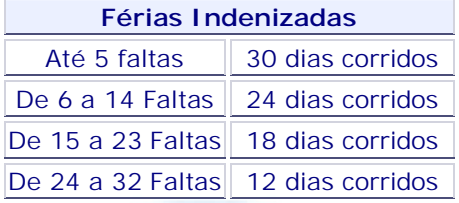

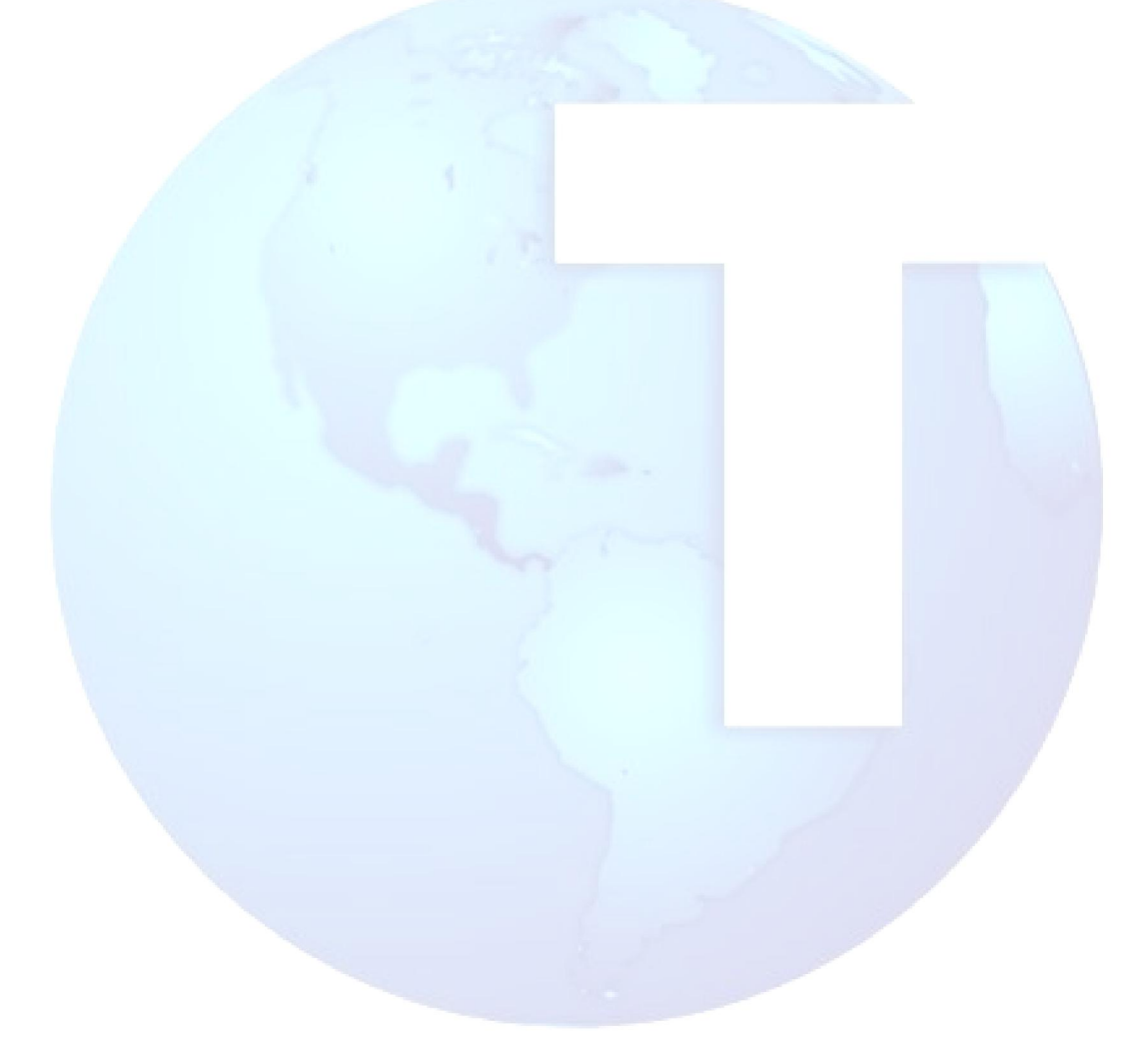

[Volta ao Índice](#page-0-0)

TOTVS

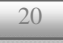

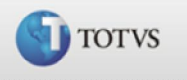

# <span id="page-20-0"></span>Tabela 46 – Dias de Férias

O Protheus possibilita calcular, para o período aquisitivo, um número de dias de férias diferente do padrão, que é de 30 dias.

O padrão tratado é de 30 dias de férias à cada período aquisitivo completo, porém, através da tabela 46- Tabela de Dias de Férias, o usuário poderá definir que, em um período aquisitivo de 12 meses, o funcionário terá 45 dias (exemplo) e não 30 dias de férias.

# Campos da Tabela 46

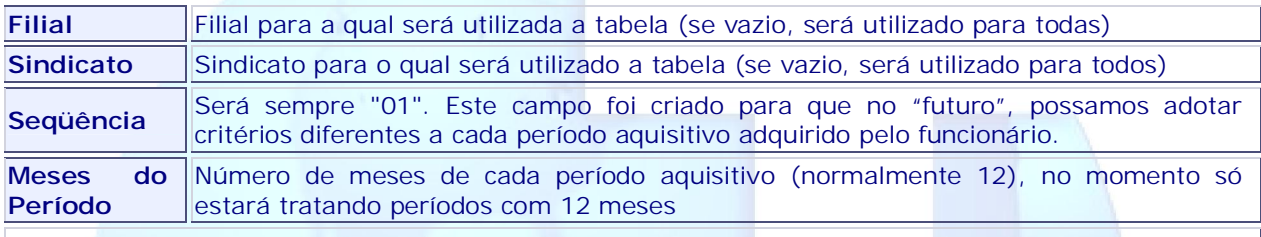

Por exemplo: Funcionário com direito a 20 dias de férias a cada período nos primeiros 5 períodos aquisitivos, sendo que, a partir do 6º período o funcionário passará a ter direito a 30 dias de férias a cada período.

Por hora, uma única regra será utilizada para todos os períodos, não utilizar seqüência diferente de 01.

Número de Numero de Será sempre "0" (Zero).

Este campo no "futuro", complementará a utilização do campo "Seqüência", ou seja, utilizando o exemplo citado no campo "Seqüência", este campo definirá o número de períodos para o qual valerá a regra definida.

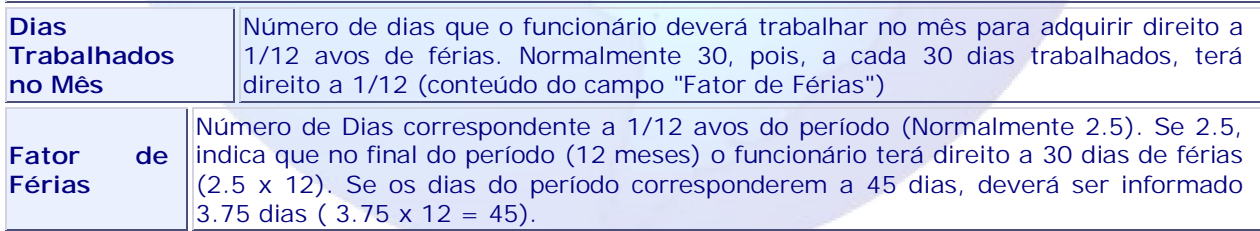

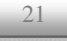

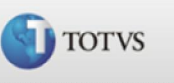

O padrão de cálculos do sistema adota como dias base para férias 30 dias. Após criação da tabela, informar uma nova regra para cálculo dos dias de férias, por exemplo: Informar como "Fator de Férias" 3.75 dias. Com isto, deverá ser verificado nesses mesmos programas que os dias base considerados passaram a ser 45 dias.

O exemplo acima citado com 45 dias, é apenas uma das situações que o sistema deverá atender. Verificar também com 40 dias de direito no período, cujo exemplo deverá atender a legislação Resolução CRTR 5ª Região nº 1 de 23.11.90 DOU em 03.12.90, artigo 4º, que reza o seguinte:

"Os Profissionais em radiologia terão direito obrigatório a férias semestrais correspondentes a 20 (vinte) dias."

#### Exemplo:

- 1. Funcionário com direito a 45 dias de gozo a cada período de 12 meses trabalhado. Neste exemplo bastará informar o "fator" de férias 3.75 (45/12) e o sistema calculará as férias contando 3.75 dias de férias a cada mês trabalhado, totalizando 45 dias ao fim do período.
- 2. Funcionário com direito a 20 dias de gozo a cada período de 6 meses trabalhado. Neste exemplo bastará informar o "fator" de férias 3.3333 (20/6) e o sistema calculará as férias contando 3.3333 dias de férias a cada mês trabalhado, totalizando 20 dias ao fim de um período de 6 meses e 40 dias ao fim de 12 meses.

A partir da definição de novas regras (exemplos 1, 2, etc.), os cálculos e relatórios do sistema que utilizam em seus processamentos os dias de férias, passarão a utilizar este novo conceito.

Algumas rotinas que se utilizarão deste conceito são: Cálculo de Férias, Cálculo de Rescisão, Cálculo de Vale Transporte, Cálculo de Provisões, Relatório de Férias Vencidas e Relatório de Programação de Férias.

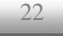

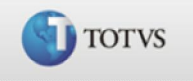

## Base Legal:

CLT -> CAPÍTULO IV - DAS FÉRIAS ANUAIS (Redação deste Capítulo dada pelo Decreto-Lei n.º 1535 , de 13-04-77, DOU 13-04-77 )

### SEÇÃO I - Do Direito a Férias e da sua Duração

...

Art. 130-A - Na modalidade do regime de tempo parcial, após cada período de doze meses de vigência do contrato de trabalho, o empregado terá direito a férias, na seguinte proporção: I - dezoito dias, para a duração do trabalho semanal superior a vinte e duas horas, até vinte e cinco horas;

II - dezesseis dias, para a duração do trabalho semanal superior a vinte horas, até vinte e duas horas;

III - quatorze dias, para a duração do trabalho semanal superior a quinze horas, até vinte horas;

IV - doze dias, para a duração do trabalho semanal superior a dez horas, até quinze horas; V - dez dias, para a duração do trabalho semanal superior a cinco horas, até dez horas;

VI - oito dias, para a duração do trabalho semanal igual ou inferior a cinco horas.

Parágrafo único - O empregado contratado sob o regime de tempo parcial que tiver mais de sete faltas injustificadas ao longo do período aquisitivo terá o seu período de férias reduzido à metade. (NR).

Obs.: Artigo acrescentado pela MP n.º 2.164-41, de 24-08-2001, DOU 27-08-2001 - v. Em. Constitucional nº 32.

...